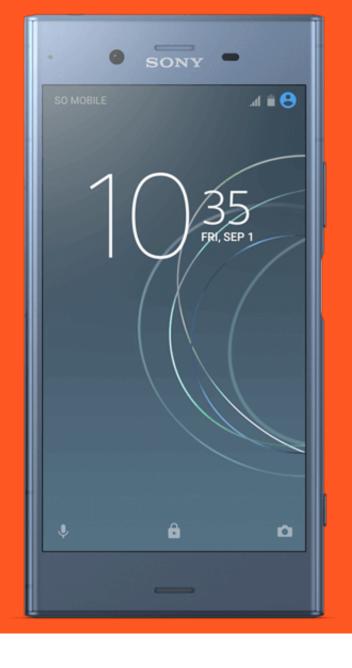

# Android enterprise

Work-Managed enrolment Zero-touch provisioning

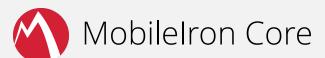

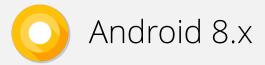

October 2017

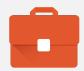

#### Requirements

In order to proceed, you must have:

- Android 8.0 or later installed on supported devices purchased from an authorised reseller.
- A functional MobileIron EMM solution in place.
- Android enterprise fully configured on your EMM platform.
- An EMM and configurations assigned to devices in your zero-touch console.

Zero-touch is currently limited to a small selection of devices and resellers. For devices running an Android version below 8.0 consider DPC identifier, QR or NFC provisioning.

**Note**: Some initial steps in this guide are Sony-specific. These will be highlighted with an asterisk (\*).

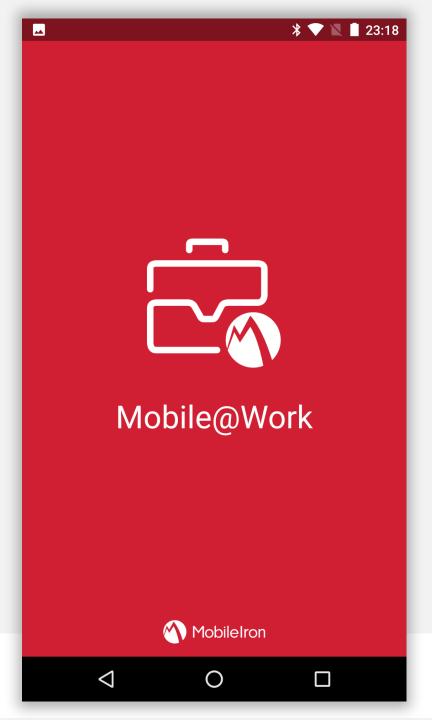

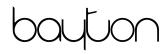

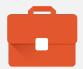

## Begin device setup

For zero-touch provisioning there are no special initial steps.

To begin, optionally change the language to reflect your locale and tap **GET STARTED**.

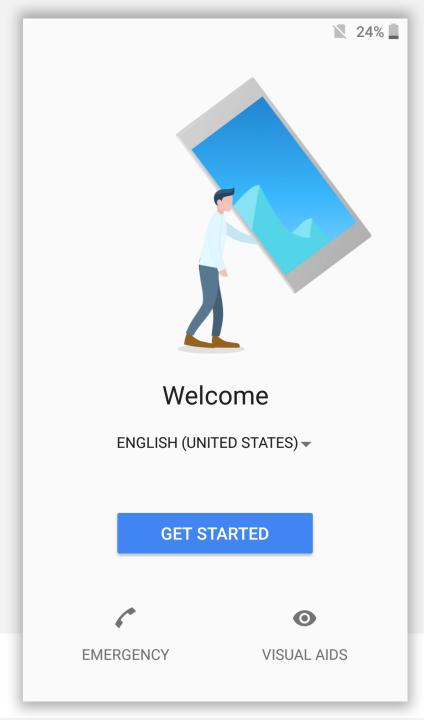

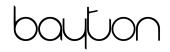

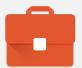

### Continue device setup \*

Tap **Accept** in order to continue, you may wish to opt out of Sony's Xperia diagnostics programme.

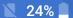

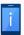

#### Important information

- I am aware of the <u>Important</u> <u>information</u> (warranty, safety, etc.)
- I am aware that <u>Data charges</u> may apply
- Yes, I want to help improve Xperia™ by sharing <u>Diagnostics</u> (optional)

ACCEPT

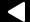

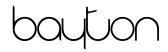

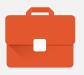

#### Continue device setup \*

The Xperia offers two connectivity options for setting up the device.

If you don't have a data plan, tap Wi-Fi only and this will not seek to use mobile data during setup.

Otherwise, it's recommended to tap **Mobile network and Wi-Fi** to allow the device to use either available option (WiFi will be set up in the following steps in either case).

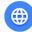

#### Internet connection

Select how to connect to the internet.

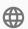

Mobile network and Wi-Fi

For users with a data plan. Data charges may apply.

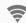

Wi-Fi only

For users without a data plan.

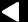

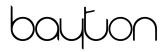

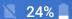

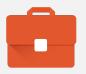

### Continue device setup

Tap Set up as new.

Selecting **Copy your data** does not initiate the accounts copy with zero-touch even if it is accidentally (or purposefully) tapped.

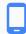

#### Welcome to your Xperia™

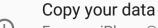

From an iPhone® or Android device, or the cloud

Set up as new
Get a fresh start

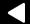

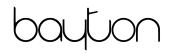

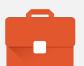

#### Continue device setup

The device requires connectivity in order to download the DPC and, later, policies & configs.

Connect to a WiFi network. The device will automatically progress once a connection has been made.

Alternatively, for devices with an active data connection, WiFi can be skipped by selecting **Use mobile network for setup** (not pictured).

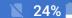

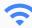

#### Get connected

To continue setup, connect to a network

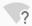

Searching for Wi-Fi networks...

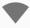

See all Wi-Fi networks

SKIP

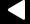

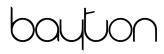

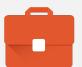

## Continue device setup

Once connected, the device will check for updates and automatically continue when complete.

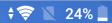

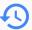

#### Checking for updates...

This may take a minute or two

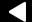

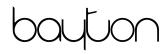

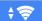

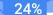

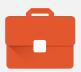

### Provisioning in progress

The device will now prompt you with a notice stating the device will be managed by the organisation.

Tap ACCEPT & CONTINUE.

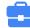

#### Set up your device

This device will be managed and kept secure by Bayton. Terms from Google apply. View terms

If you have questions, contact your organization's admin.

Bayton will manage this device using the following app:

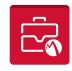

Mobile@Work

**ACCEPT & CONTINUE** 

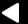

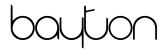

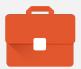

# Provisioning in progress

The device will now download the DPC and automatically move to the next step in the process.

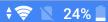

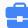

Set up work device

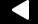

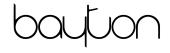

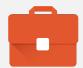

### Provisioning complete

Zero-touch provisioning is now complete and the DPC will automatically launch shortly after reaching the home screen.

At this point MobileIron enrolment will initiate, and after authentication any relevant applications, policies or configurations will be automatically downloaded to the device.

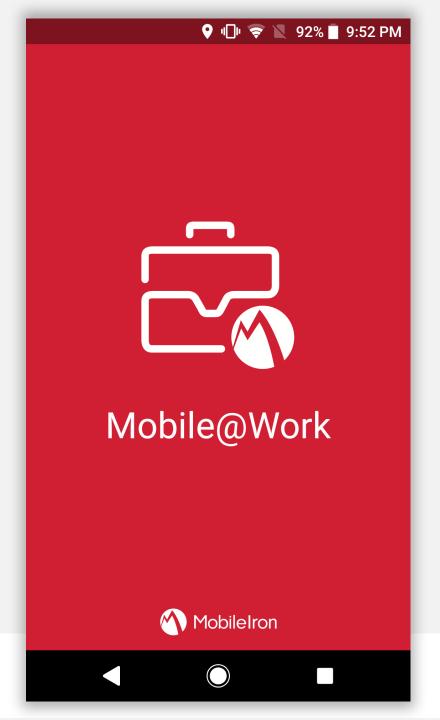

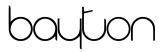

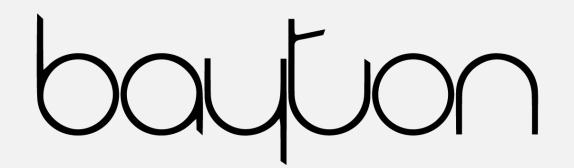

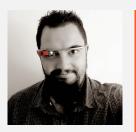

#### Jason Bayton

- ♠ bayton.org
- in /in/jasonbayton
- 🥑 @jasonbayton
- G+ +JasonBaytonX
- jason@bayton.org

Updates to this document can be found here:

Android enterprise provisioning guides

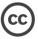

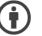

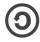